# Now Available with the Latest BIOTRONIK ICD and CRT-D Family

The IN-TIME template is available for the following range of devices.

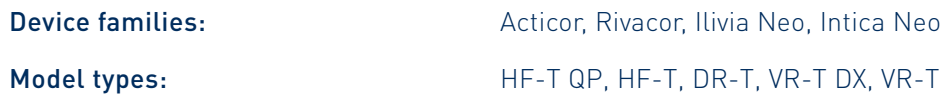

### IN-TIME Alerts Covered with the Template

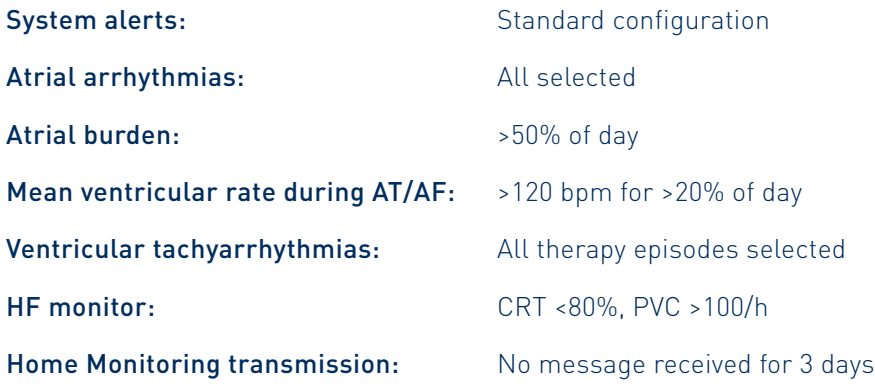

BIOTRONIK Home Monitoring® for Acticor/Rivacor Devices IN-TIME Settings Now Available at the Push of a Button

## More Than 60% Mortality Reduction

The IN-TIME trial shows that all-cause mortality can be  $\sim 60\%$ reduced by more than 60%.<sup>1</sup> This outcome can be achieved by following the IN-TIME protocol, based on daily transmissions.

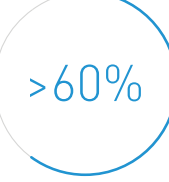

# 2016 ESC Guidelines Include IN-TIME Approach<sup>2</sup>

Recommendations for exercise, multidisciplinary management and monitoring of patients with heart failure

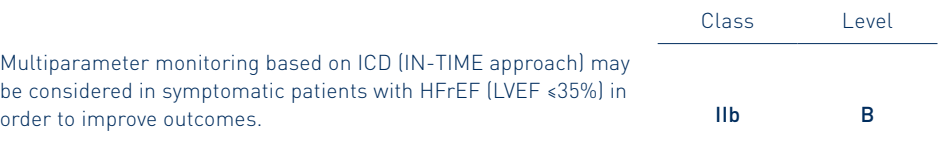

# IN-TIME Template Available with BIOTRONIK Home Monitoring

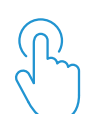

BIOTRONIK Home Monitoring can be easily programmed to IN-TIME settings, enabling 50 alerts<sup>3</sup> with the click of a button. This avoids the hassle of manually adjusting the alert settings to trigger "IN-TIME events".4

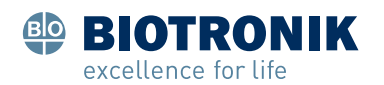

1 Hindricks G et al. Implant-based multiparameter telemonitoring of patients with heart failure (IN-TIME): a randomised controlled trial. The Lancet. 2014; 384 (9943): 583–590; (3.4% in the Home Monitoring Group vs. 8.7% in the control group).

2 Ponikowski et al.: 2016 ESC Guidelines for the diagnosis and treatment of acute and chronic heart failure, European Heart Journal, doi:10.1093/eurheartj/ehw128.

3 Number of alerts refers to CRT model and varies across device types.

4 Compared with default setting, 14 alerts will be adjusted (CRT model).

© BIOTRONIK SE & Co. KG All rights reserved. Specifications are subject to modification, revision and improvement.

BIOTRONIK SE & Co. KG Woermannkehre 1 12359 Berlin / Germany www.biotronik.com

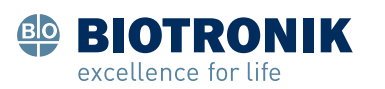

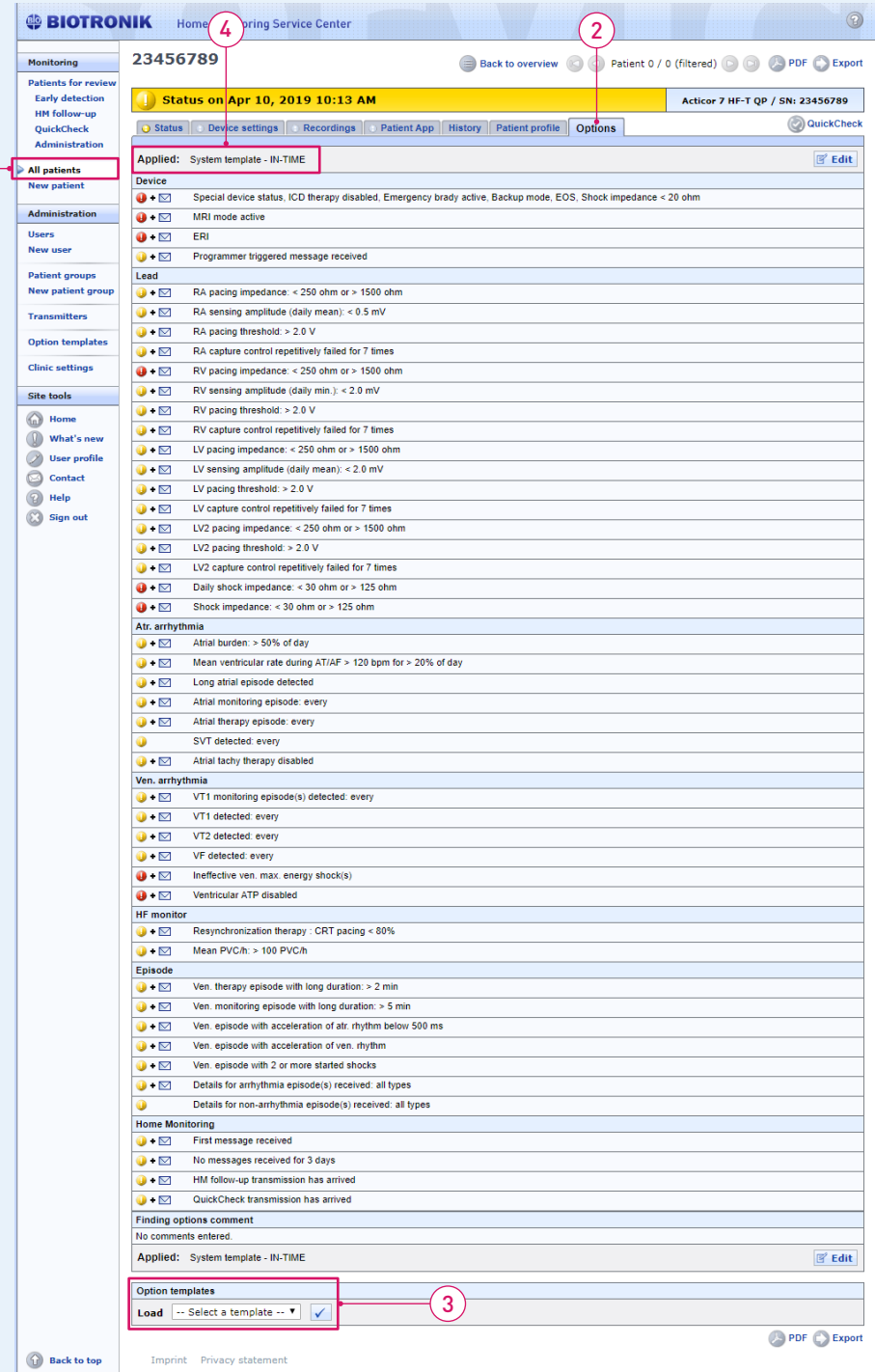

1

How to Activate the IN-TIME Template at the HMSC

## How to Program

### At the Programmer

- The device should be programmed according to current guidelines and at the discretion of the physician.
- If you are programming a VT monitoring zone, note that in the IN-TIME study, a threshold of 150 bpm was used.
- In case BIOTRONIK Home Monitoring is not active yet, please activate it in the device settings on the programmer.

### At the Home Monitoring Service Center (HMSC)

- 1) Login to your HMSC user group. Go to "All patients" and select the patient for whom the IN-TIME template should be activated.
- Go to "Options." The current alert setting will be shown.  $(2)$
- (3) Go to the "Option templates" section at the end of the page. Choose the IN-TIME template from the drop-down box and click the Check mark button.

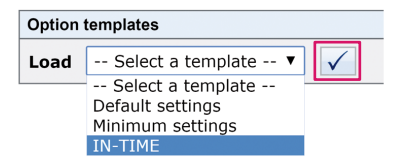

The IN-TIME alert setting is now displayed. Confirm the setting at the end of the page.

Now, the IN-TIME template is active for this patient.  $\left(\overline{4}\right)$